# Lesson2. 固定ページと投稿ページ

WordPress でページを作成する形式には 2 種類あります。

1つがブログ形式の記事、もう1つが通常の Web ページ形式の記事です。

### ◆ 投稿

新着情報やコラムなど、時間軸に沿って表示させる (管理する)ページです。

### ◆ 固定ページ

会社概要など通常の Web ページに用います。

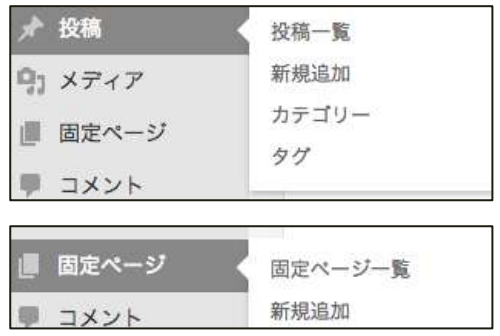

## Lesson3. パーマリンクの設定

パーマリンクはブログの各記事や Web ページへひとつひとつ割り当てられる URL のことです。 WordPress でのパーマリンクの初期値は「<http://example.com/?p=123>」のような記号と数字の組み合わ せになります。これを見た目や使いやすさを改善するために変更します。 表示されている一覧から選択することも、カスタム構造で任意の設定をすることもできます。 ここでは、投稿名を表示する設定をします。

① [設定]-[パーマリンク設定]を選択します。

② [カスタム構造]を選択し、「/%category%/%postname%/」と入力して保存します

● カスタム構造 http://www.wp.xdomain.jp /%category%/%postname%/

#### パーマリンクの確認…URL の末尾が投稿名になっていることを確認します

投稿ページ

① [投稿]-[投稿一覧]から「Hello World」を選択し、[編集]をクリックします。 「Hello World」は投稿の見本のページです。(あとで削除します)

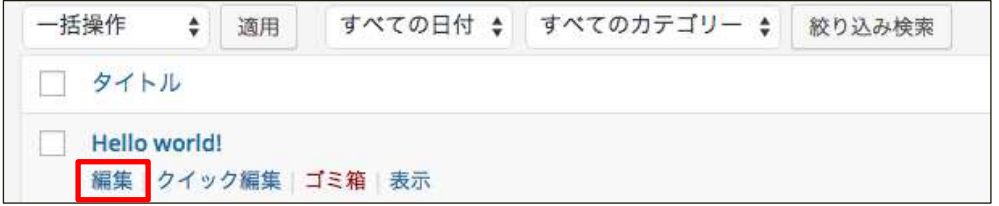

② URL の末尾が投稿名に変更されています。また、末尾がハイライトされて編集できます。 次に「投稿を表示」をクリックして、実際に投稿されたページを表示します。

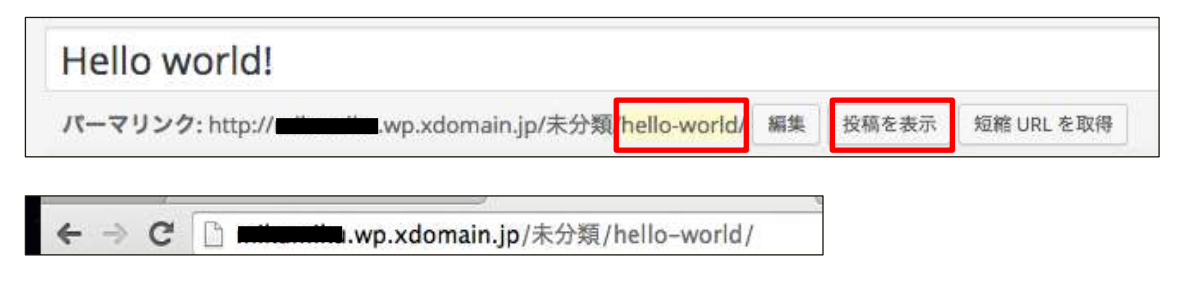

## 固定ページ

① [固定ページ]-[固定ページ一覧]から「サンプルページ」を選択し、[編集]をクリック します。

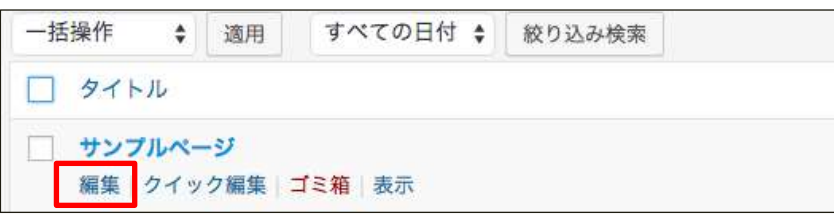

### ② URL の末尾が投稿名に変更されています。

次に「固定ページを表示」をクリックして、実際に公開されたページを表示します。

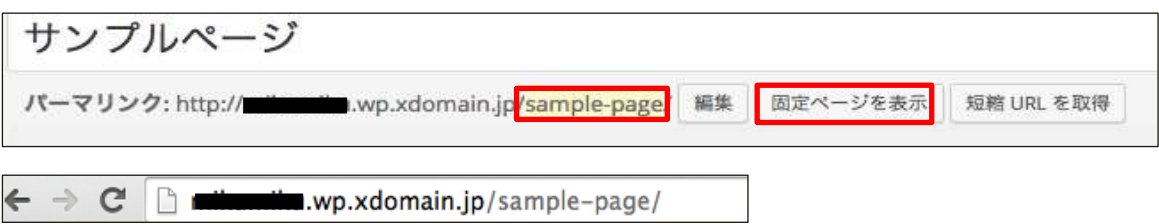

## ◆ パーマリンク設定の注意

パーマリンクは被リンクがつく際にも使用されます。そこで、もし途中でパーマリンクが変更されると それらの外部リンクからのアクセスができなくなってしまいます。

自動転送してくれる機能もありますが、公開後はなるべくパーマリンクを更新しないようにしましょう。 また、パーマリンクは設定をするのが望ましいですが、必須ではありません。デフォルトのままでもサ イトは正常に動きます。

| 構造タグ           | 取得する文字列 | 構造タグ                   | 取得する文字列  |
|----------------|---------|------------------------|----------|
| $\%$ year $\%$ | 投稿年     | %minute%               | 投稿された分   |
| %monthnum%     | 投稿月     | $\%$ postname $\%$     | 投稿名      |
| % $day\%$      | 投稿日     | $% category\{\omega\}$ | 投稿のカテゴリー |
| %hour%         | 投稿された時間 | %author%               | 投稿の作成者   |

パーマリンクのカスタム構造

※上記はあくまで推奨例の一つです。